# A Sampling of Other Things

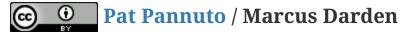

# Today

- Profiling
- Static Analysis
- Developer Surveys

Profiling What is it? What's it good for? When will you use it (other than 281?)

What are its limitations

## Getting started with perf

• Install the tool

sudo apt install linux-tools-common linux-tools-`uname -r`

## Getting started with perf

• Install the tool

```
sudo apt install linux-tools-common linux-tools-`uname -r`
```

• Write a simple program

```
int main() {
    return 0;
}
```

• And profile it

```
$ make main
cc main.c -o main
$ perf record ./main
$ ls
main main.c perf.data
$ perf report
```

# Getting something useful from perf

• Need a program that takes some time

```
void child() {
    int i;
    for (i=0; i < 0xFFFFFF; i++) { // 7 F's</pre>
        asm("nop;");
    }
}
int main() {
    int i;
    for (i=0; i < 0xFFFFFF; i++) { // 7 F's</pre>
        asm("nop;");
    }
    child();
}
```

```
$ make main
cc main.c -o main
$ perf record ./main
$ perf report
```

### Understanding a little how perf works

- \$ perf record -F1 ./main
  \$ perf report
- \$ perf record -F100000 ./main
  \$ perf report
- What does -F do?
  - (Try man perf-report, you can use / to search in man)

# Can we profile library code?

• Let's write a lot of 0's

```
#include <string.h>
...
for (i=0; i < 0xFFFFF; i++) { // 7 F's -> 5 F's
...
char buf[0xFFFF];
...
// asm("nop");
memset(buf, 0, 0xFFFF);
```

# Some libraries are uglier :(

• Add a printf

```
#include <stdio.h>
...
for (i=0; i < 0xFFFFF; i++) { // 7 F's -> 5 F's
...
// asm("nop");
printf("%d\n", i);
```

#### This can make profiling real code hard

Don't go down blind alleys (e.g. perf annotate --stdio)

# (5-10 min) Try it out

# Pick any prior code you've written and try profiling it

\$ perf record ./your\_program

\$ perf report

> The bigger the better

Are the results what you expect?

Closing thoughts on profiling When should you profile your code? How often should you profile your code? Closing thoughts on profiling When should you profile your code? How often should you profile your code?

Other questions, thoughts about profiling?

Static Analysis What is it? Why is it useful? When should you run it?

# Just a little history first

Linting - the original static analysis

# Just a little history first

#### Linting - the original static analysis

• The point: The line between style and correctness is blurry

# Just a little history first

#### Linting - the original static analysis

• The point: The line between style and correctness is blurry

Today, the lines between compilers, linters, and static analyzers are blurring

# Static Analysis in action: cppcheck

sudo apt install cppcheck

#### Check a single file:

mmdarden@c4cs-w18:~/share/281\$ cppcheck my\_compress.cpp

Checking my\_compress.cpp...

[my\_compress.cpp:445]: (error) Memory leak: dict

Checking my\_compress.cpp: DEBUG...

Checking my\_compress.cpp: DEBUG2...

#### Check a whole project for everything

```
mmdarden@c4cs-w18:~/share/281$ cppcheck --enable=all .
```

• • •

# Static Analysis in action: scan-build

sudo apt install clang

#### This tool dynamically re-writes make rules (!)

Won't work if you've hardcoded g++ (should be \$(CXX))

```
bad: bad.cpp
g++ bad.cpp
good: good.cpp
$(CXX) $(CPPFLAGS) $(CXXFLAGS) good.cpp
```

```
mmdarden@c4cs-w18:~/share/281$ scan-build make
...
scan-build: 7 bugs found.
scan-build: Run 'scan-view /tmp/scan-build-2016-11-30' to examine bug reports
```

# (10 min) Try it out

# Try running cppcheck and scan-build on an old project

- \$ cppcheck --enable=all .
- \$ scan-build make

#### Did they find any errors?

#### Try running them on a current project

# Developer Surveys C4CS StackOverflow.com

### Next Week

### Special topics lectures Should be fun :)

# warning: end-of-semester slightly shrinks the window to turn in Advanced Exercise 14

- Double check the OH on the course calendar!